## **ISCSI en Nakivo**

En Linux el usuario **bhsvc** de NAKIVO Backup debe de pertenecer al grupo **root** y debe de ser su grupo primario. Para ello seguir estos pasos: aañandir el usuario **bhsvc** al grupo root sudo usermod -a -G root bhsvc Hacer al grupo root el grupo primario del usuario \*bhsvc\*\* sudo usermod -g root bhsvc

Añadimos a la máquina virtual una tarjeta vxnet3

Iniciamos sesión por consola y editamos /etc/network/interfaces

añadimos la dirección ip de la segunda tarjeta

auto eth1 iface eth1 inet static address 172.17.1.217 netmask 255.255.255.0

reiniciamos la red

/etc/init.d/network restart

Buscamos los destinos iscsi

iscsiadm -m discovery -t sendtargets -p 172.17.1.11:3260

logueamos en los destinos

iscsiadm -m node -l

Para ver los nuevos dispositivos ejecutamos

fdisk -l

o mejor

parted -l

creamos el punto de montaje

LCWIKI - http://intrusos.info/

mkdir /mnt/iscsi

y en nuestro caso montamos el volumen donde vamos a guardar las copias

mount -t ntfs /dev/sdd2 /mnt/iscsi/

Ahora desde la interfaz web de nakibo agregamos un nuevo repositorio

## **Referencias**

<http://www.cyberciti.biz/tips/rhel-centos-fedora-linux-iscsi-howto.html>

From: <http://intrusos.info/>- **LCWIKI**

Permanent link: **<http://intrusos.info/doku.php?id=aplicaciones:backup:nakivo&rev=1389699898>**

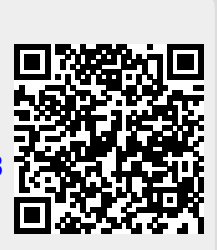

Last update: **2023/01/18 14:12**